Espace pédagogique de l'académie de Poitiers > Sciences de la vie et de la Terre > Enseigner > Ressources numériques > Logiciels généralistes

<https://ww2.ac-poitiers.fr/svt/spip.php?article400> - Auteur : Marc Couturier

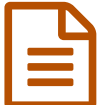

**Publié le 30/11/2008**<br> **Expansion de la publié le 30/11/2008** Gribouill-i

*Descriptif :*

Présentation d'un logiciel graphique gratuit qui permet d'utiliser des calques virtuels sur un écran.

*Sommaire :*

- GRIBOULL-I : le Tableau Numérique Interactif du pauvre
- Exemple d'une correction d'une chronologie relative (Term S)
- GRIBOULL-I : le Tableau Numérique Interactif du pauvre
	- Logiciel GRATUIT
	- Auteur : Pierre PEREZ
	- Description :

Pour présenter Griboull-i, le plus simple consiste à reprendre l'introduction du fichier d'aide de l'auteur : "Ce tout petit utilitaire est essentiellement destiné aux enseignants et aux élèves, il permet, lors de l'utilisation d'un vidéo projecteur, de dessiner et d'annoter l'écran en surimpression du programme ou de l'image en cours de projection, comme on le ferait sur un transparent placé sur un rétroprojecteur.

Lorsqu'on lance Gribouill-i, il se place automatiquement en mode réduit dans la barre des tâches. Le programme est alors prêt à l'emploi, et vous pouvez utiliser votre ordinateur comme à l'accoutumé. A n'importe quel moment quand vous souhaitez annoter, surligner, dessiner sur l'écran en cours, cliquez sur Gribouill-i dans la barre des tâches, celui se déploie et place alors un calque virtuel par-dessus l'application utilisée (l'écran est « gelé » tant que Gribouill-i est actif), des outils apparaissent dans le coin supérieur droit de l'écran. Il est alors possible de dessiner sur n'importe quelle application ou image visible à l'écran. Par exemple, matérialiser le plan de Wadati-Benioff après avoir fait une coupe dans un logiciel de sismologie, faire un schéma d'observation sommaire sur une image de microscopie, surligner un texte, ajouter des flèches sur un schéma, écrire à main levée sur un fond blanc, etc. Pour accéder à nouveau à votre application et poursuivre, il suffit de renvoyer Gribouill i dans la barre des tâches."

Si le logiciel est en effet petit par la taille (moins 2Mo, fichier d'aide pdf compris, utilisable sur une clef USB), il s'avère d'une grande utilité car il peut remplacer dans de nombreux cas et à moindre frais (il est gratuit) un TBI. Ce logiciel n'offre évidemment pas toutes les possibilités d'un TBI mais sa prise en main est rapide et sa mise en œuvre l'est tout autant. Il comble un manque pour ceux, nombreux, qui n'ont pas les moyens d'équiper les salles d'un TBI.

L'utilisation d'une tablette graphique ou d'une souris-stylo facilite grandement l'écriture et les annotations.

Exemple d'une correction d'une chronologie relative (Term S)

Le document de base :

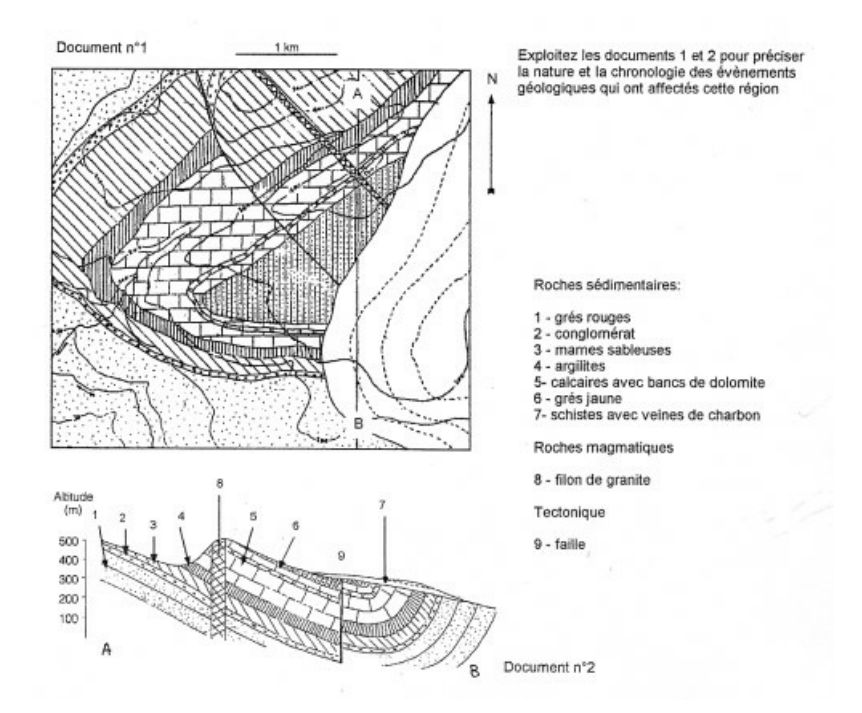

Utilisation de Gribouill-i :

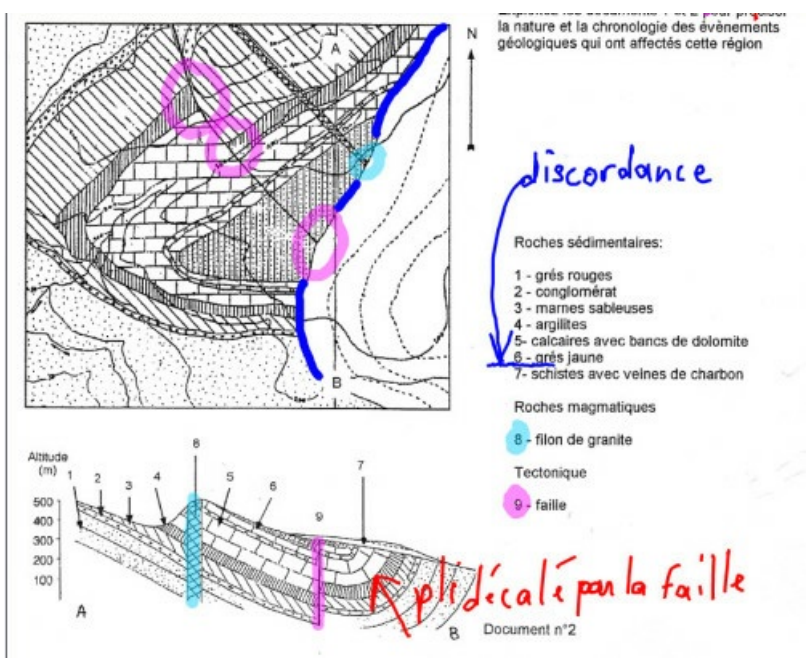

O Le calque seul :

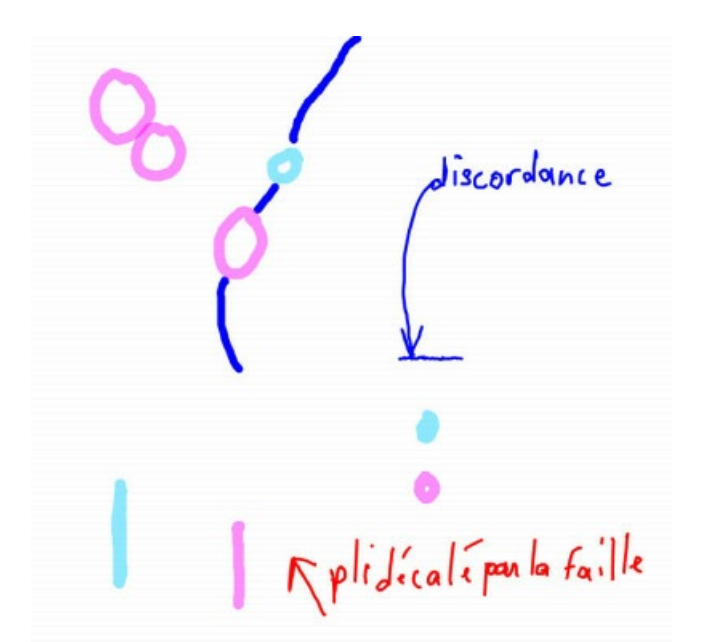

La barre de commande lors de l'utilisation de Gribouill-i :

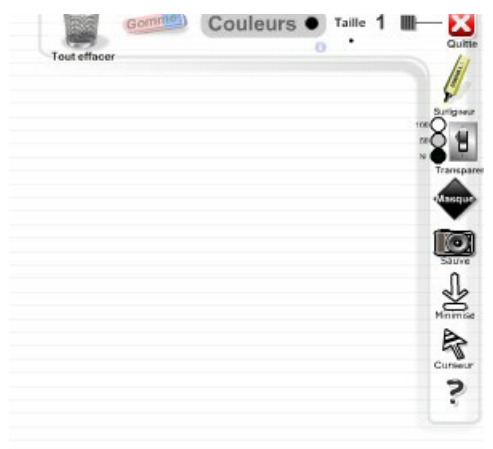

La page de [téléchargement](http://pedagogie.ac-toulouse.fr/svt/serveur/lycee/perez/PP_logo/logiciels.htm) sur le site de Toulouse  $\mathbb{Z}$ .

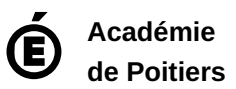

Avertissement : ce document est la reprise au format pdf d'un article proposé sur l'espace pédagogique de l'académie de Poitiers. Il ne peut en aucun cas être proposé au téléchargement ou à la consultation depuis un autre site.